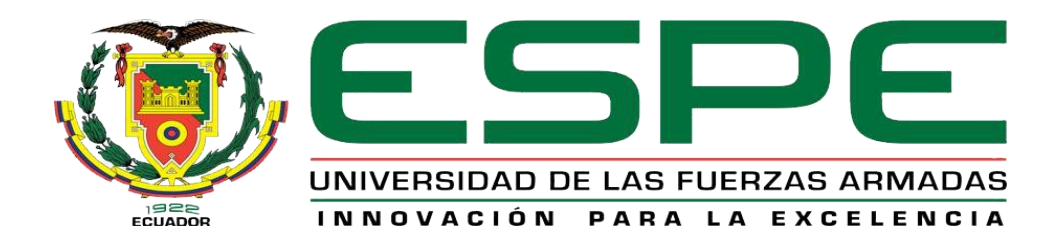

# <span id="page-0-0"></span>**Prototipo de un aplicativo móvil híbrido para el aprendizaje del idioma inglés mediante el uso de realidad aumentada, para la Unidad Educativa José Emilio Álvarez.**

## Chaluisa Quishpe, Piedad Jaqueline

Departamento de Eléctrica, Electrónica y Telecomunicaciones

Carrera de Tecnología Superior en Redes y Telecomunicaciones

Trabajo de Integración Curricular, previo a la obtención del Título de Tecnóloga Superior en

Redes y Telecomunicaciones

Ing. Viteri Arias, Cristian Santiago

29 de agosto de 2023

Latacunga

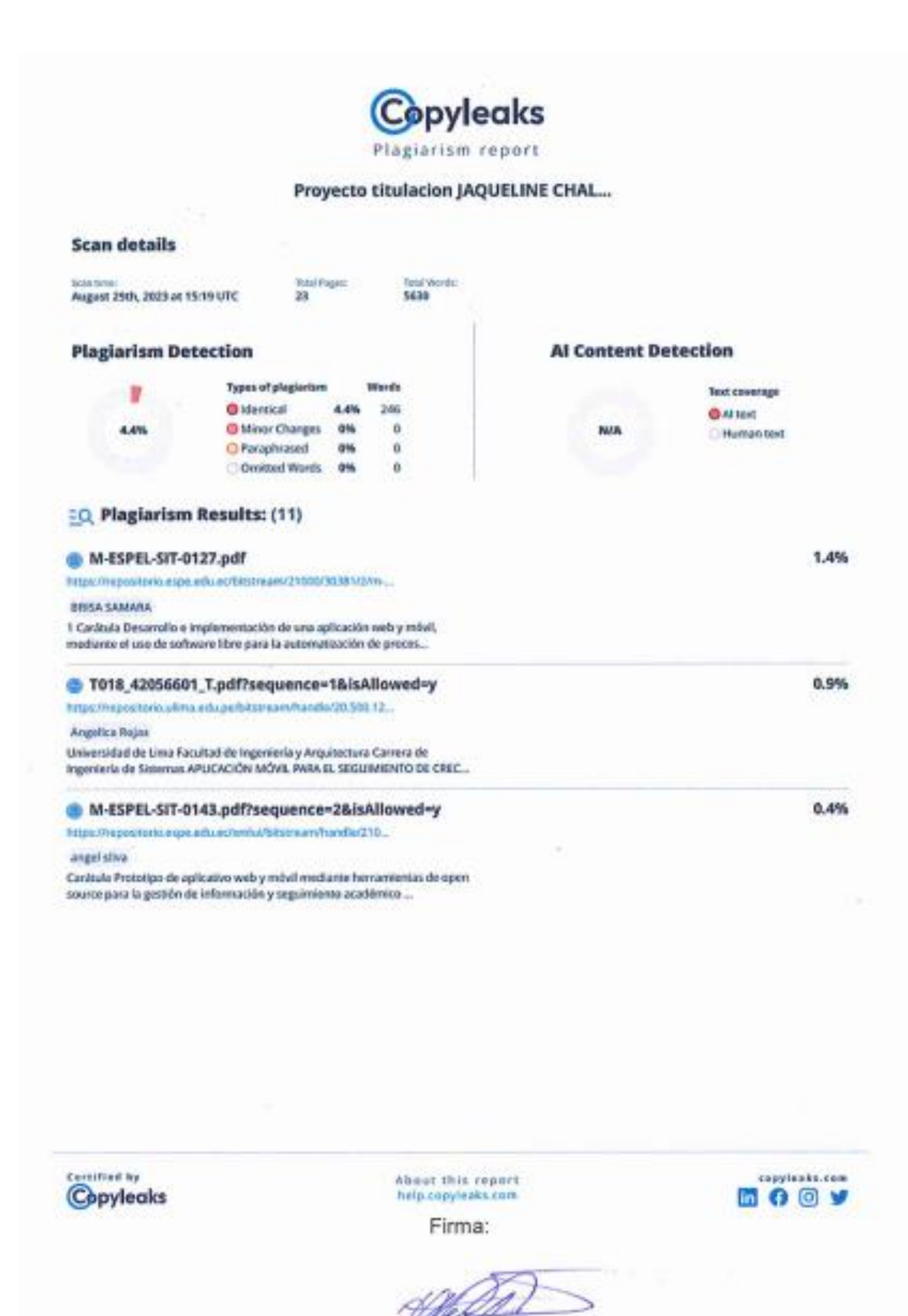

Ing. Viteri Arias, Cristian Santiago C.C: 0502476914

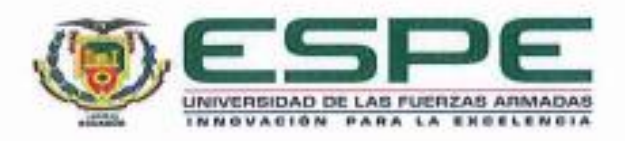

# Departamento de Eléctrica y Electrónica Carrera de Tecnologia superior en Redes y Telecomunicaciones

### Certificación

Certifico que el trabajo de integración curricular: "Prototipo de un aplicativo móvil hibrido para el aprendizaje del idioma inglés mediante el uso de realidad aumentada, para la Unidad Educativa José Emilio Álvarez". fue realizado por Chaluisa Quishpe, Piedad Jaqueline, el mismo que cumple con los requisitos legales, teóricos, científicos, técnicos y metodológicos establecidos por la Universidad de las Fuerzas Armadas ESPE, además fue revisado y analizada en su totalidad por la herramienta de prevención y/o verificación de similitud de contenidos; razón por la cual me permito acreditar y autorizar para que se lo sustente públicamente.

Latacunga, 29 de agosto del 2023

Firma:

Ð

Ing. Viteri Arias, Cristian Santiago C.C: 0502476914

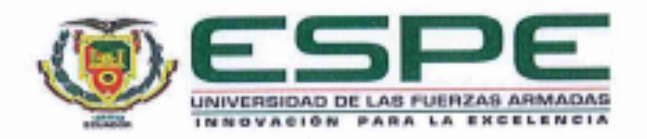

#### Departamento de Eléctrica y Electrónica

## Carrera de Tecnología superior en Redes y Telecomunicaciones

#### Responsabilidad de Autoria

Yo, Chaluisa Quishpe, Piedad Jaqueline, con cédula de ciudadanía nº 1752426260, declaro/declaramos que el contenido, ideas y criterios del trabajo de integración curricular: "Prototipo de un aplicativo móvil hibrido para el aprendizaje del idioma inglés mediante el uso de realidad aumentada, para la Unidad Educativa José Emilio Álvarez" es de mi autoría y responsabilidad, cumpliendo con los requisitos legales, teóricos, científicos, técnicos, y metodológicos establecidos por la Universidad de las Fuerzas Armadas ESPE, respetando los derechos intelectuales de terceros y referenciando las citas bibliográficas.

Latacunga, 29 de agosto de 2023

Firma:

Jagocline *(halaisa*<br>Chaluisa Quishpe, Piedad Jaqueline C.C.: 1752426260

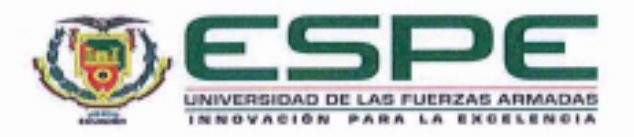

#### Departamento de Eléctrica y Electrónica

Carrera de Tecnología superior en Redes y Telecomunicaciones

Autorización de Publicación

Yo, Chaluisa Quishpe, Piedad Jaqueline, con cédula de ciudadanía n°1752426260, autorizo a la Universidad de las Fuerzas Armadas ESPE publicar el trabajo de integración curricular: "Prototipo de un aplicativo móvil hibrido para el aprendizaje del idioma inglés mediante el uso de realidad aumentada, para la Unidad Educativa José Emilio Álvarez" en el Repositorio Institucional, cuyo contenido, ideas y criterios son de mi responsabilidad.

Latacunga, 29 de agosto de 2023

Firma:

Jagueline Chaluises<br>Chaluisa Quishpe, Piedad Jaqueline

C.C.: 1752426260

#### **Dedicatoria**

<span id="page-5-0"></span>El presente proyecto va dedicado a Dios y a mi familia. Especialmente a mis padres por su sacrificio y esfuerzo quienes me han guiado en cada paso de mi vida con sus consejos y su apoyo incondicional en los momentos malos y buenos. Gracias por todo el amor y cariño que me han brindado, por enseñarme a afrontar y superar las dificultades del camino.

A la persona más luchadora y fuerte que conozco, mi madre María Quishpe, por su amor, por su paciencia, por su comprensión, porque la amo con todo mi corazón pues gracias a ella he logrado salir adelante porque siempre ha creído en mí.

A mi padre Jorge Chaluisa por haberme inculcado valores muy importantes como la valentía y la humildad, por el esfuerzo y sacrificio en trabajar para que nunca me faltara nada y por todo el amor que me ha brindado.

A mis hermanas quienes día a día con su presencia, cariño y amor me impulsan a salir adelante con sus palabras de aliento.

**Chaluisa Piedad**

#### **Agradecimiento**

<span id="page-6-0"></span>En primer lugar, quiero agradecer a mis padres que siempre me han brindado su amor y con su cariño me han impulsado a poder lograr cada una de mis metas y por su apoyo incondicional para cumplir con mis objetivos personales y profesionales. Gracias a ellos he logrado seguir adelante porque me han brindado el soporte material y económico para los estudios.

También quiero agradecer muy profundamente a mi tutor por su dedicación y paciencia en este proyecto y a los docentes del área de inglés de la Unidad Educativa "José Emilio Álvarez" por abrirme las puertas de la institución para realizar este proyecto.

<span id="page-6-1"></span>A Estefanía, mi hermana, quiero darle las gracias infinitas por todo el amor y la paciencia que ha tenido conmigo, agradezco sus consejos la inspiración que me genera para convertirme en la mujer que quiero ser en el ámbito personal y profesional.

#### **Chaluisa Piedad**

## ÍNDICE DE CONTENIDO

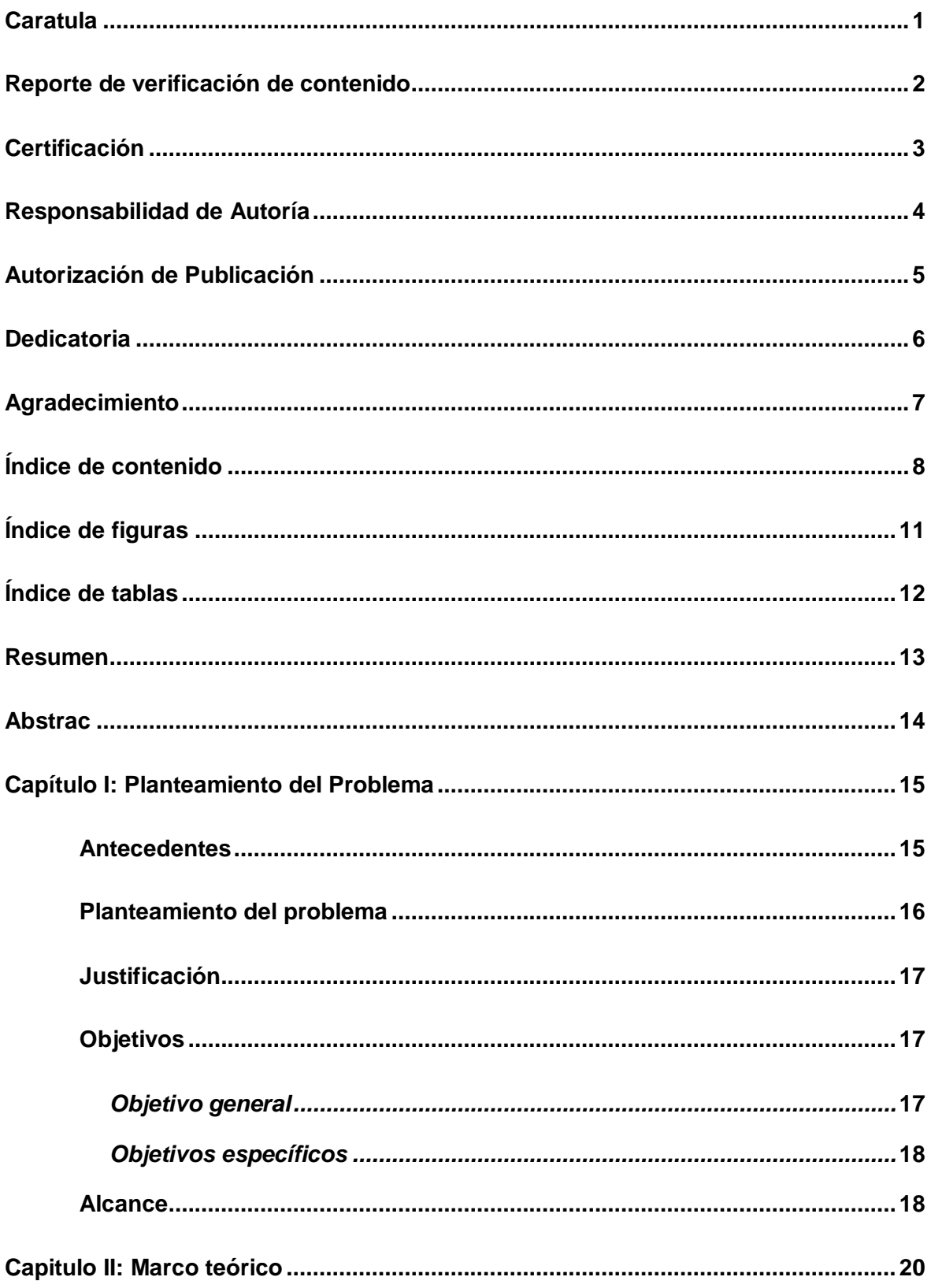

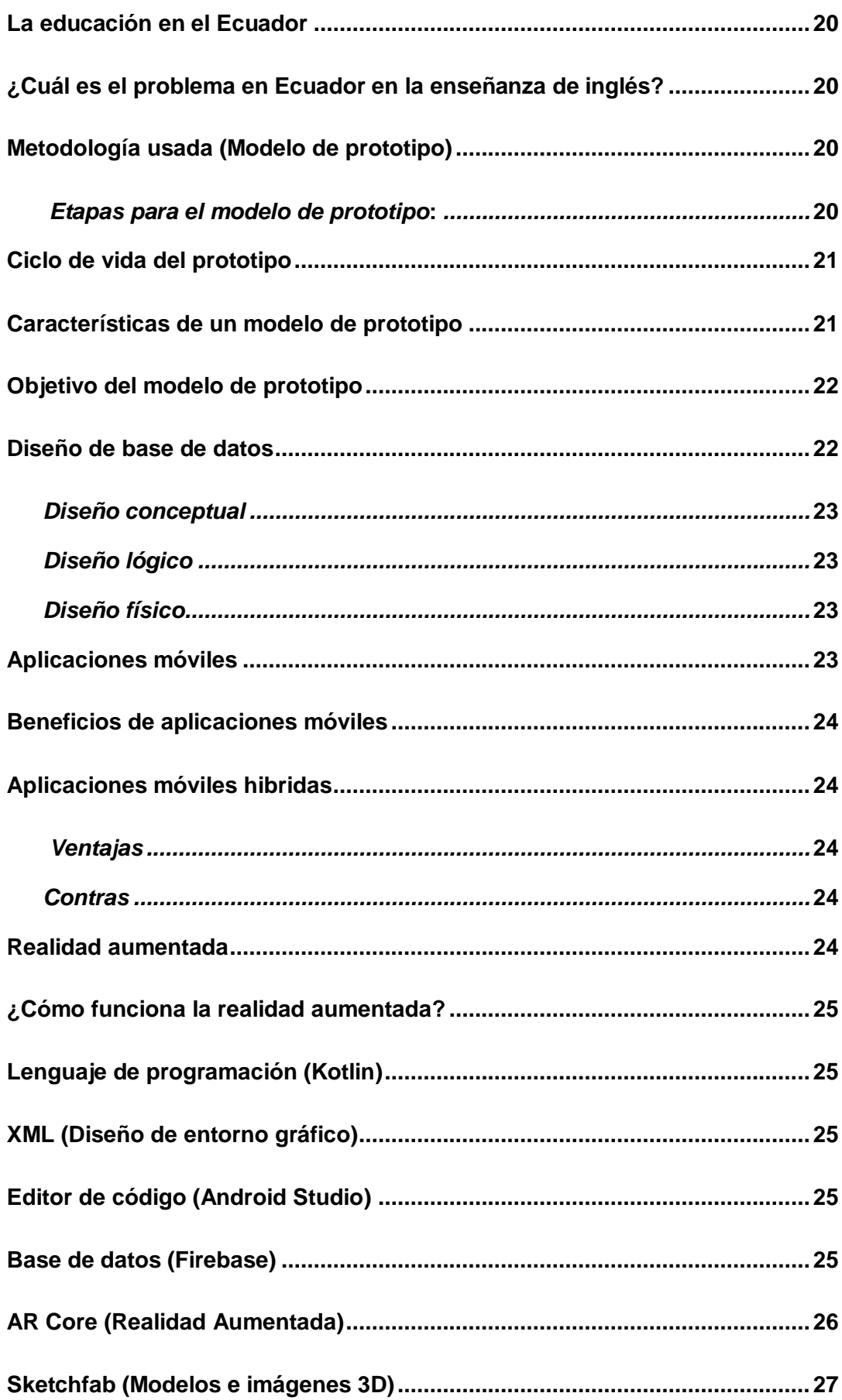

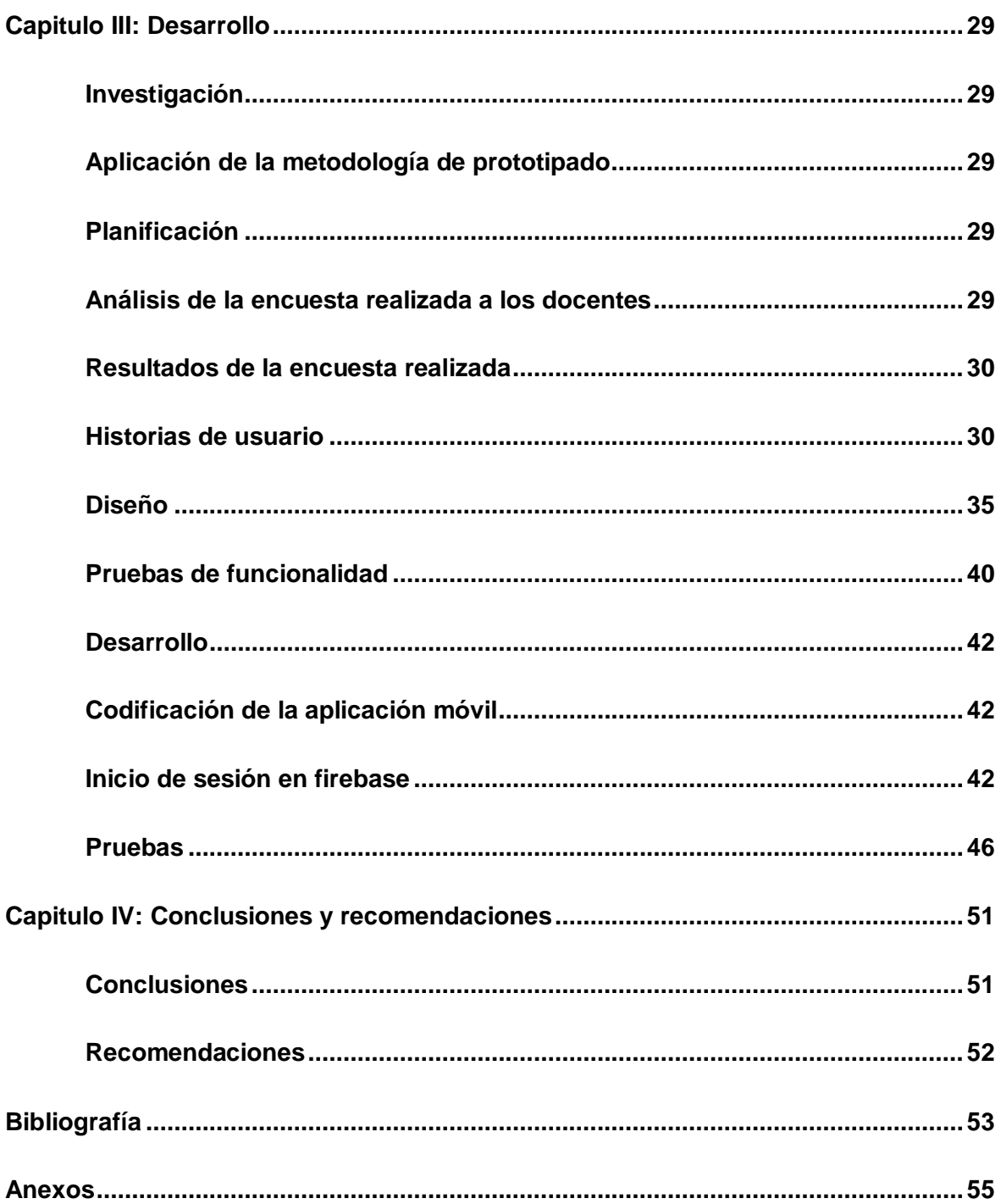

## <span id="page-10-0"></span>**ÍNDICE DE FIGURAS**

<span id="page-10-1"></span>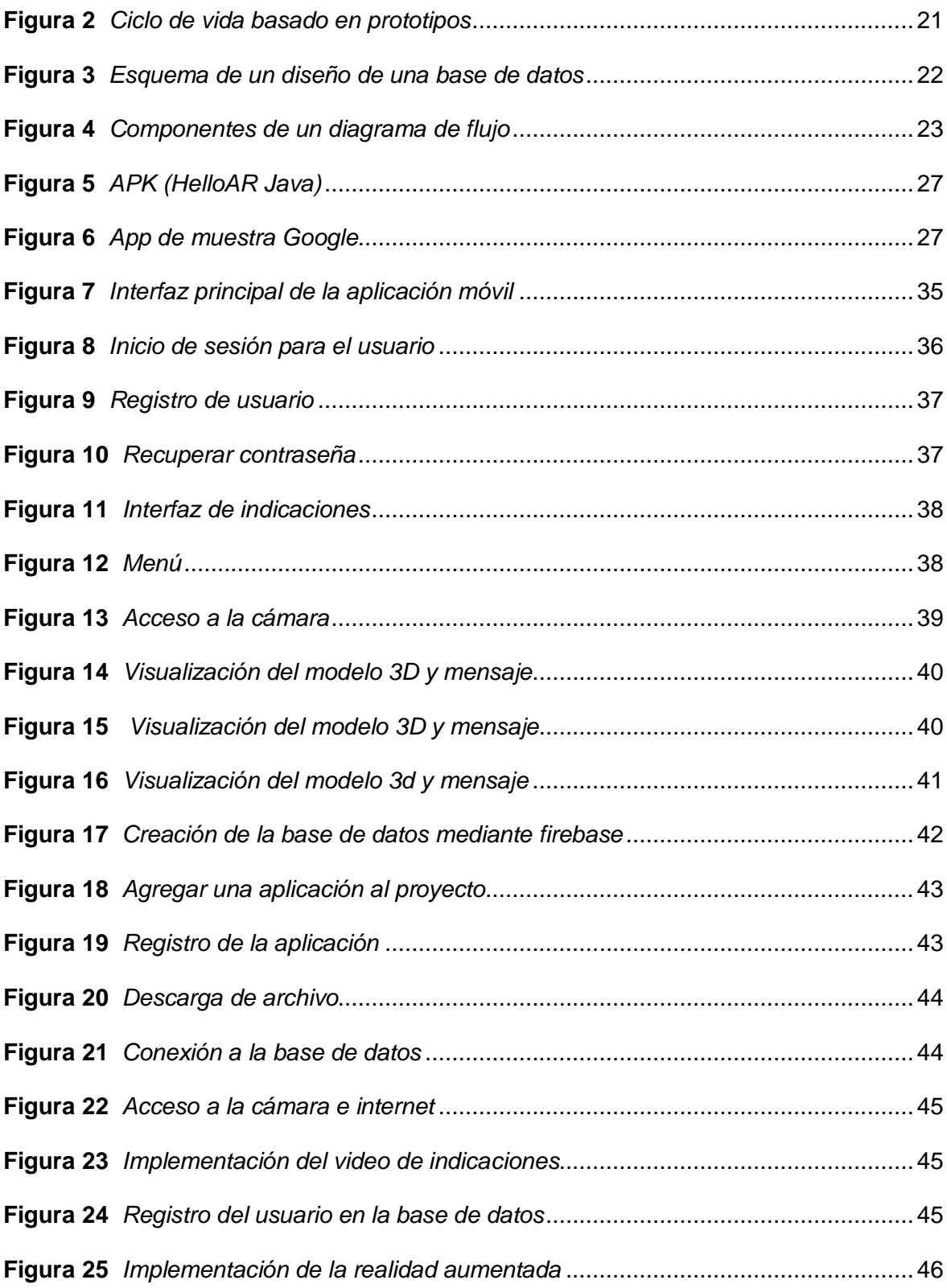

## ÍNDICE DE TABLAS

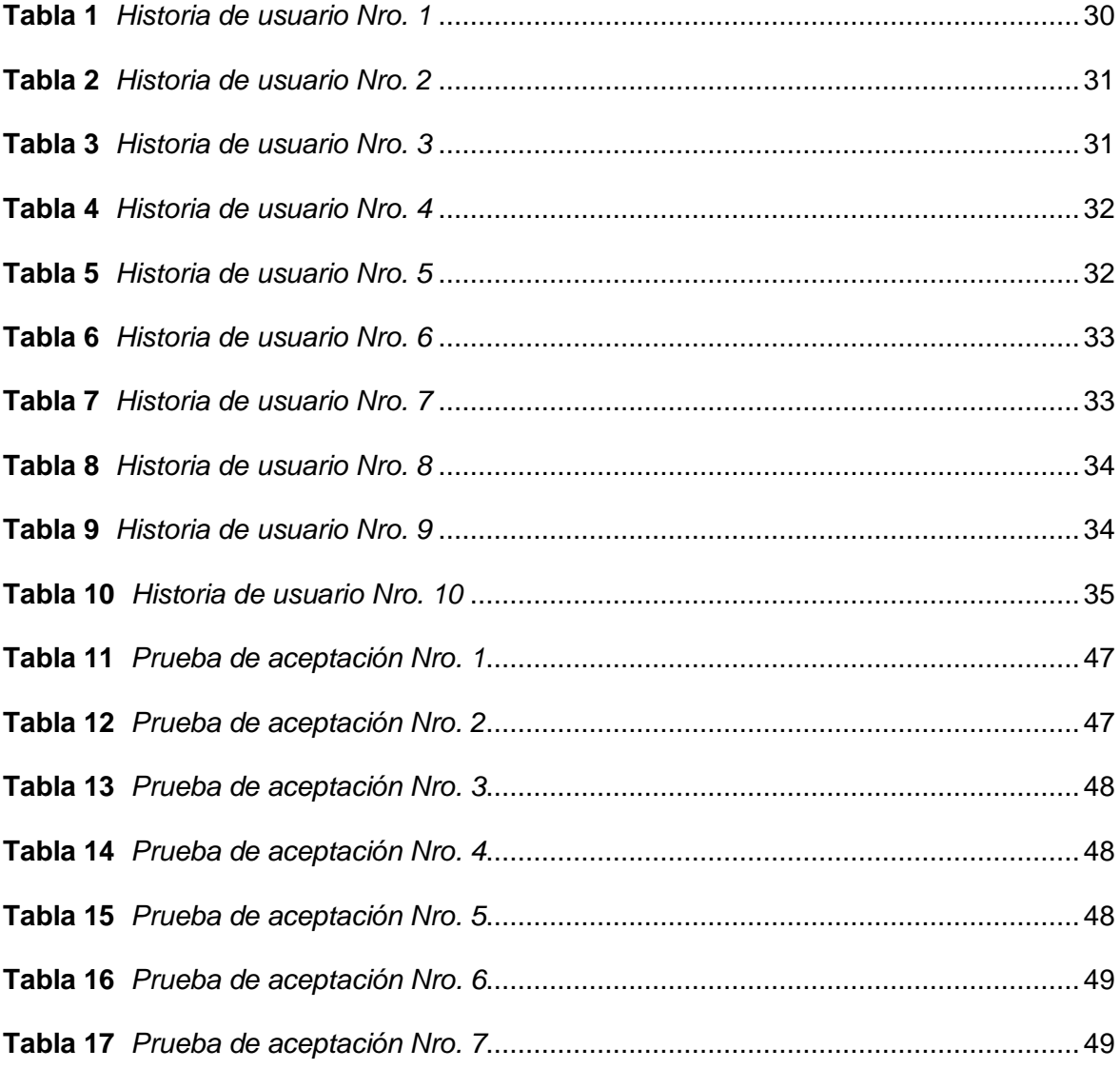

#### **Resumen**

<span id="page-12-0"></span>En la actualidad el internet y la tecnología juegan un papel muy importante en la educación y hoy en día 9 de cada 10 estudiantes tienen acceso a internet, referente al aprendizaje del idioma inglés en el Ecuador no es muy bueno y en el sistema educativo fiscal comparada al sistema educativo privado genera una desigualdad social, en instituciones fiscales como la Unidad Educativa "José Emilio Álvarez" los estudiantes solo cuentan con dos docentes que imparten esta materia y con un número de horas escasos lo que causa que sus conocimientos en la materia de inglés no sean satisfactorios. El desarrollo de este aplicativo móvil hibrido tiene la finalidad de mejorar el aprendizaje del idioma inglés mediante una herramienta tecnológica muy interesante como la realidad aumentada, los estudiantes tendrán la oportunidad de aprender de forma más dinámica e hiperactiva en sus clases mediante imágenes, gráficos y modelos en 3D que se encuentren dentro de su entorno de clase, con el uso de un teléfono inteligente que tenga una buena cámara esto será posible ya que los modelos 3D requieren de varias Api y componentes de los dispositivos para que su carga sea exitosa, tendrá un componente principal como la traducción en ingles del objeto o imagen que la cámara del dispositivo reconozca de la misma forma almacenando la información para el inicio de sesión del usuario en una base de datos.

*Palabras clave:* Aplicativo móvil, realidad aumentada, aprendizaje de idioma inglés.

#### **Abstrac**

<span id="page-13-0"></span>Currently, the internet and technology play a very important role in education and today 9 out of 10 students have access to the internet, regarding the learning of the English language in Ecuador is not very good and in the comparative fiscal educational system The private educational system generates social inequality, in fiscal institutions such as the "José Emilio Álvarez" Educational Unit, students only have two teachers who teach this subject and with a scarce number of hours, which causes their knowledge in the subject of English are not satisfactory. The development of this hybrid mobile application has the purpose of improving the learning of the English language through a very interesting technological tool such as augmented reality, students will have the opportunity to learn in a more dynamic and hyperactive way in their classes through images, graphics and models in 3D that are within their class environment, with the use of a smartphone that has a good camera this will be possible since the 3D models require several APIs and components of the devices for their loading to be successful, it will have a Main component such as the English translation of the object or image that the device's camera recognizes in the same way, storing the information for the user's login in a database.

*Keywords:* Mobile application, augmented reality, English language learning.

#### **Capítulo I**

### **Planteamiento del Problema**

### <span id="page-14-2"></span><span id="page-14-1"></span><span id="page-14-0"></span>**Antecedentes**

El inglés es considerado el idioma más hablado en el mundo, por lo que muchas instituciones educativas lo incluyen en sus planes de estudios. Cuando hablamos de inglés como lengua extranjera, nos referimos al aprendizaje de una lengua distinta a la materna, que no es la lengua utilizada en la vida y actividades diarias de los estudiantes y docentes (Mei, 2008).

El proceso de enseñanza del inglés como lengua extranjera por lo común se da durante el periodo de clases, en el cual se realizan diferentes actividades que son controladas por los docentes. (Beltran, 2017)

El inglés ciertamente abre puertas y oportunidades para la educación vocacional y la capacitación laboral. Incluso hoy en día, si una persona no domina el idioma, todavía se considera que tiene habilidades de alfabetización inferiores. En este caso, es alarmante que Ecuador tenga uno de los peores índices de aprendizaje de inglés en el mundo. (Sempértegui, 2022).

A pesar de que en 1912 se introdujo el aprendizaje del idioma inglés, no fue hasta la década de 1950 que esta materia pasó a formar parte oficialmente del currículo escolar. Entonces, como ahora, el principal problema era la falta de maestros calificados. Por lo tanto, el inglés no es enseñado por profesionales capacitados en el campo, sino por profesores "aficionados" que saben poco sobre la enseñanza en el aprendizaje de lenguas extranjeras. (Ms.C Yaneiris Castro Durand, 2014)

En 1992, la enseñanza del inglés se hizo obligatoria en las instituciones educativas públicas y privadas de Ecuador en virtud de un acuerdo entre el Ministerio de Educación y el British Council (el organismo cultural público británico que promueve el

conocimiento del idioma inglés). Por lo tanto, tiene como objetivo mejorar las habilidades lingüísticas de los estudiantes desde el inicio de su educación. (Sempértegui, 2022).

Desde que el inglés se convirtió en una materia obligatoria en 1992, el plan de estudios ha cambiado de varias formas, ya que hoy en día domina el uso de la tecnología, y la presencia de apps y redes sociales lo hacer ver de forma diferente; todo lo cual ayuda a crear un ambiente de aprendizaje que mejora las habilidades de los estudiantes (Loja, 2020)

Alba Vargas explicó que el uso de la tecnología permite que los estudiantes se comuniquen con el idioma inglés de mejor forma y que el aprendizaje se dé de manera visual y auditiva. Uno de ellos, conocido como o el aula invertida, está diseñado para acabar con la monotonía del aula y permitiendo que cada estudiante pueda aprender a su propio ritmo. (Loja, 2020)

#### <span id="page-15-0"></span>**Planteamiento del problema**

La educación y sus formas de aprendizaje han cambiado drásticamente a partir de la pandemia del Covid-19 a nivel mundial y para los países con escasos recursos tecnológicos es un reto incluir la tecnología en la educación de las instituciones educativas fiscales y es de gran utilidad para mejorar el aprendizaje del idioma inglés.

La Unidad Educativa José Emilio Álvarez ubicada en la provincia de Cotopaxi, cantón de Salcedo, es un centro educativo de educación regular y sostenimiento fiscal y su modalidad es presencial de jornada Matutina y Vespertina y nivel educativo de Inicial, Educación Básica y Bachillerato, cuanta con un total de estudiantes de 436 los cuales 231 son de género femenino y 205 de género masculino, entre la malla curricular de educación del centro educativo el idioma inglés tiene un escaso número de horas.

Ya que la institución es fiscal no cuenta con suficientes herramientas tecnológicas para un aprendizaje más completo sobre esta materia y a la vez cuanta con solo dos docentes para impartir esta materia a cada nivel lo que dificulta el aprendizaje del inglés dependiendo el nivel de cada estudiante y teniendo en cuenta que el idioma inglés tiene un grado de dificultad diferente de acuerdo al nivel y es fundamental en la vida de cada estudiante ya sea en lo personal o profesional

## <span id="page-16-0"></span>**Justificación**

La razón por la que este proyecto se desea llevar a cabo es de carácter tecnológico y educativo, porque con esta aplicación móvil hibrida la tecnología ayudara a cada estudiante y docente de la Unidad Educativa José Emilio Álvarez a mejorar la forma de aprendizaje y enseñanza del idioma inglés. Además, otra de las necesidades es disponer de las herramientas tecnológicas como la realidad aumentada que incentiva la creatividad, curiosidad y un aprendizaje más interactivo en los estudiantes y tendrán más detalles del tema a través de gráficos, imágenes en 3D y descripciones que aumentan la información que desee saber el estudiante ya que añade la información virtual al mundo real y de esta manera lo complementa y beneficia.

Al ser de gran utilidad los beneficiarios son el personal docente de la Unidad Educativa y los estudiantes de cada nivel educativo permitiendo aprender mejor y de forma más completa e interactiva el idioma inglés y también incentivando el gusto por aprender el idioma.

#### <span id="page-16-2"></span><span id="page-16-1"></span>**Objetivos**

#### *Objetivo general*

Prototipo de un aplicativo móvil híbrido para el aprendizaje del idioma inglés mediante el uso de realidad aumentada, para la Unidad Educativa José Emilio Álvarez.

#### <span id="page-17-0"></span>*Objetivos específicos*

- Investigar los beneficios y el estado del arte de las herramientas tecnológicas de realidad aumentada actuales y de construcción de aplicativos móviles.
- Analizar y comprender las características y funcionamiento de los aplicativos móviles que nos permitan el aprendizaje del idioma inglés mediante el uso de la realidad aumentada.
- Realizar una recolección de datos mediante encuestas y entrevistas a los docentes y estudiantes para conocer las necesidades y falencias en su aprendizaje y de esa forma usar las herramientas adecuadas.
- Desarrollar el aplicativo usando los requisitos de software mediante la metodología de prototipo
- Evaluar el adecuado funcionamiento del aplicativo móvil mediante pruebas de usabilidad y explicar su funcionamiento mediante un manual de usuario.

#### <span id="page-17-1"></span>**Alcance**

Durante el paso de los años el idioma inglés ha tomado gran importancia en la educación de cada país a nivel mundial y a consecuencia de la pandemia del Covid-19 la tecnología juega un papel muy importante en el proceso de aprendizaje, en la actualidad la tecnología ha avanzado de forma muy acelerada que nos ha permitido mejorar el proceso de la educación dependiendo de las herramientas que cada institución educativa pueda poseer.

Las aplicaciones móviles juegan un papel muy importante en este proceso ya que, gracias a ello mediante la aplicación y la realidad aumentada con imágenes multimedia que pueden ser usados a través de dispositivos electrónicos los estudiantes pueden tener una educación de calidad y cada Unidad Educativa lo usa de acuerdo a su necesidad.

Con el desarrollo de este prototipo de aplicación móvil hibrida se ofrecerá la oportunidad de mejorar el aprendizaje del idioma inglés ya que se usará la tecnología de realidad aumentada que permitirá al estudiante aprender de forma más interactiva mediante gráficos multimedia que los incentivará en adentrarse en este idioma.

Finalmente, los beneficiarios directos son los docentes y miembros de la Unidad Educativa, pues el aplicativo les permitirá hacer las clases más interactivas e interesantes, además serán más fáciles de explicar algún tema que se dificulte en el aprendizaje.

#### **Capitulo II**

#### **Marco teórico**

<span id="page-19-1"></span><span id="page-19-0"></span>En este proyecto se hace frente a un reto en el sistema educativo fiscal ecuatoriano sobre la enseñanza del idioma inglés y las pocas bases e instrumentos que pueden usar los docentes y estudiantes para su aprendizaje, con el desarrollo de este proyecto se pretende erradicar este problema desde la educación básica con ayuda de la tecnología, actualmente existen varias aplicaciones que permiten a los estudiantes y docentes aprender frente a una computadora o un dispositivo móvil y mediante la creación de una aplicación móvil usando la realidad aumentada se podrá mejorar el aprendizaje de forma más clara e interactiva

#### <span id="page-19-2"></span>**La educación en el Ecuador**

La educación en el Ecuador ha sufrido cambios como la implementación de un nuevo modelo normativo basado en la idea de que un buen sistema educativo es la mejor garantía y condición indispensable para lograr la igualdad y la integración social de las futuras generaciones por una vida mejor (Senplades, 2017).

### <span id="page-19-3"></span>**¿Cuál es el problema en Ecuador en la enseñanza de inglés?**

El problema en la enseñanza del idioma inglés en el ecuador es la cantidad de horas y métodos usados para el mismo en las escuelas públicas, y comparadas a las escuelas privadas se manifiesta como una desigualdad social. (Sempértegui, 2022)

#### <span id="page-19-4"></span>**Metodología usada (Modelo de prototipo)**

Este modelo permite que su creación sea rápida con un sistema completo y fácil de manejar, se toma en cuenta las necesidades del usuario y su desarrollador, su funcionalidad principal es cumplir los objetivos principales del usuario y demuestran la interacción del hombre con la tecnología. (telecomunicaciones, 2011)

#### <span id="page-19-5"></span>*Etapas para el modelo de prototipo:*

- Análisis de requisitos y sistema
- Determinar las herramientas para su desarrollo
- Diseño del prototipo
- Pruebas del prototipo
- Analizar los resultados

### <span id="page-20-0"></span>**Ciclo de vida del prototipo**

El modelo de prototipo es creado para facilitar su desarrollo mediante un diseño rápido tomando en cuenta los requisitos y necesidades del usuario, debe ser evaluado por el docente y estudiante para confirmar que es lo que el usuario quiere.

### **Figura 1**

*Ciclo de vida basado en prototipos*

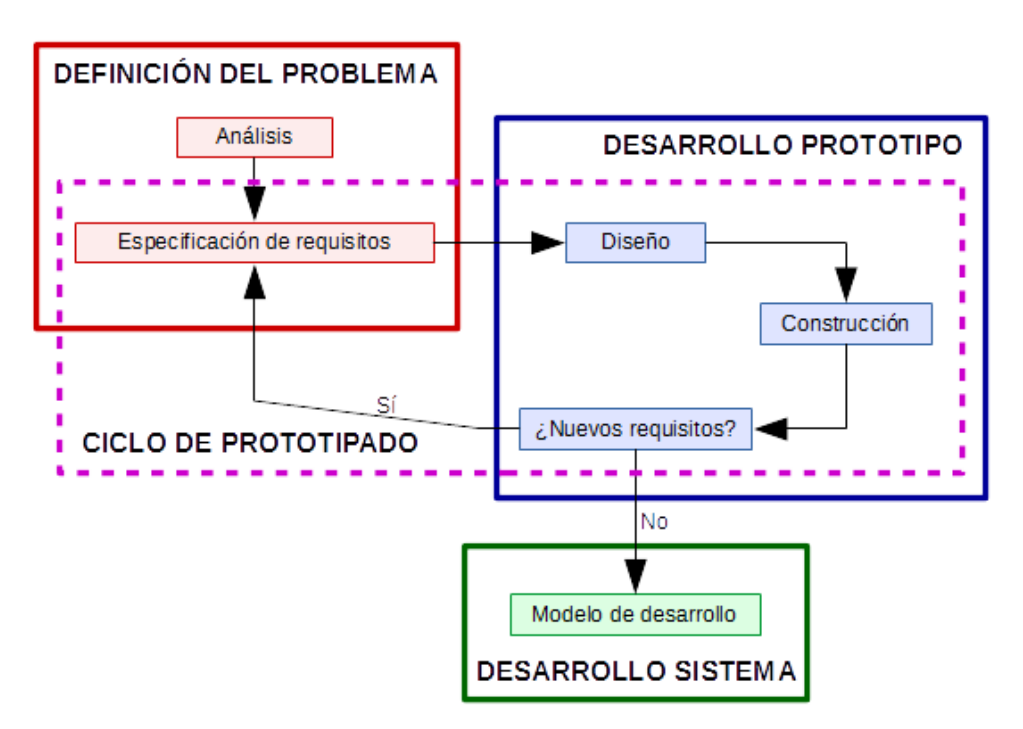

*Nota.* El grafico muestra el ciclo de vida basado en prototipos. Imagen protegida por derechos de autor.

## <span id="page-20-1"></span>**Características de un modelo de prototipo**

- Concreto y tangible
- Funcionalidades básicas
- Rápido
- Desechable

#### <span id="page-21-0"></span>**Objetivo del modelo de prototipo**

El objetivo del desarrollo de aplicaciones mediante en modelo de prototipos es probar la veracidad de un proyecto antes de invertir el dinero, el tiempo y el esfuerzo necesarios, también se puede usar para definir las ideas principales del proyecto, hacer pruebas que ayuden y demuestren si el proyecto funciona correctamente, entender mejor las necesidades del usuario en este caso del docente y estudiante e implementar cambios o mejorar en su diseño. (Madrid, 2022)

#### <span id="page-21-1"></span>**Diseño de base de datos**

El diseño de una base de datos es fundamental para definir las operaciones que queremos realizar. Los datos son importantes, y una base de datos bien diseñada nos ayuda con almacenando, recuperando y analizando los datos. (Carisio, 2018)

#### **Figura 2**

*Esquema de un diseño de una base de datos* 

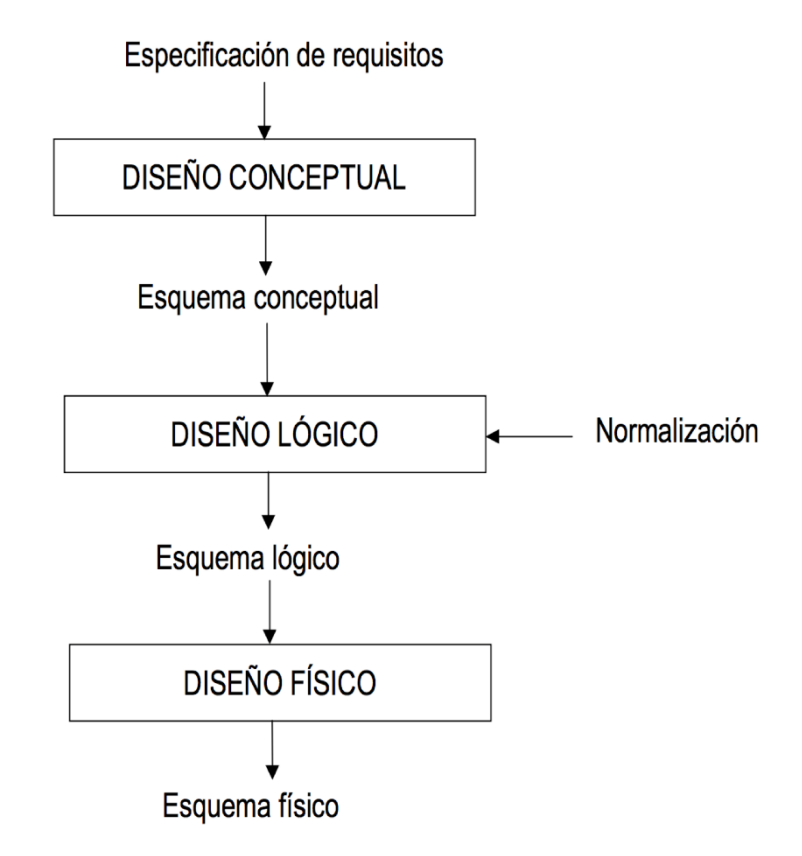

*Nota.* La figura muestra el esquema del diseño de una base de datos. Imagen protegida por derechos de autor.

### <span id="page-22-0"></span>*Diseño conceptual*

En esta etapa, el sistema de administración de bases de datos es una descripción del contenido de la base de datos. Las entidades, sus propiedades y las relaciones entre ellas se definen en un dibujo y elegiremos el sistema de gestión de bases de datos (SGBD). (Carisio, 2018)

#### **Figura 3**

*Componentes de un diagrama de flujo* 

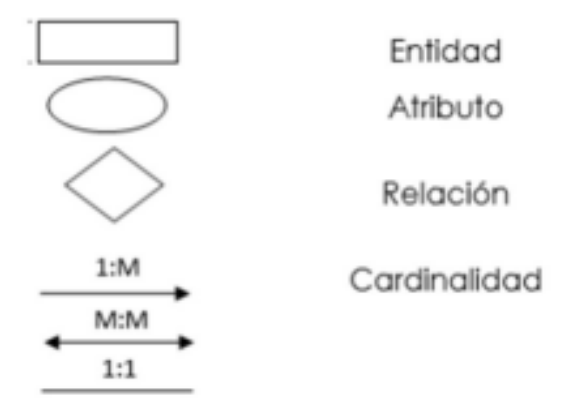

*Nota.* La imagen muestra los componentes de un diagrama de flujo. Imagen protegida por derechos de autor.

### <span id="page-22-1"></span>*Diseño lógico*

El modelo conceptual obtenido previamente se transforma en un esquema lógico que describe la estructura de la base de datos, también el modelo lógico depende del SGBD que se utilice. (Carisio, 2018)

### <span id="page-22-2"></span>*Diseño físico*

En esta fase el diseño lógico para a convertirse en un diseño físico con el fin de conseguir que su desarrollo se agilice. (Carisio, 2018)

#### <span id="page-22-3"></span>**Aplicaciones móviles**

Las aplicaciones móviles están diseñadas para ejecutarse en un dispositivo

móvil, como un teléfono inteligente o una tableta. Aunque a menudo son pequeñas piezas de software con una funcionalidad limitada, aun así, logran brindar un excelente servicio y experiencia a los usuarios. (Herazo, 2022)

#### <span id="page-23-0"></span>**Beneficios de aplicaciones móviles**

Uno de los principales beneficios al realizar el desarrollo de una aplicación móvil para el aprendizaje de cualquier materia es la mejora del rendimiento, con el uso de materiales que llamen su atención, como imágenes y videos, puede complementar el aprendizaje en el aula, lo conlleva mejores calificaciones y un mejor rendimiento académico. (Ortega, 2022)

#### <span id="page-23-1"></span>**Aplicaciones móviles hibridas**

Son aplicaciones web parecen y actúan como aplicaciones nativas. Pueden tener un ícono de aplicación en la pantalla de inicio, un diseño receptivo, un rendimiento rápido e incluso trabajar sin conexión. (Herazo, 2022)

#### <span id="page-23-2"></span>*Ventajas*

Las aplicaciones híbridas son más rápidas y económicas de crear. También se cargan rápidamente, lo que los hace ideales para usar en países con conexiones a Internet lentas y brinda a los usuarios una experiencia de usuario uniforme. Finalmente, dado que utilizan una única base de código, hay mucho menos código para mantener. (Herazo, 2022)

### <span id="page-23-3"></span>*Contras*

Las aplicaciones híbridas pueden carecer de potencia y velocidad, que son características de las aplicaciones nativas. (Herazo, 2022)

#### <span id="page-23-4"></span>**Realidad aumentada**

Es una tecnología que te permite superponer elementos virtuales sobre

imágenes reales. Brinda a los usuarios una experiencia interactiva a partir de una combinación de dimensiones virtuales y físicas a través de dispositivos digitales como los teléfonos inteligentes. (Moreno, 2021)

#### <span id="page-24-0"></span>**¿Cómo funciona la realidad aumentada?**

Funciona mediante tecnología multimedia, modelado 3D, seguimiento y registro de objetos en tiempo real, interacción inteligente y detección de imágenes que permite a las personas interactuar con el mundo físico y el mundo digital. (Moreno, 2021)

#### <span id="page-24-1"></span>**Lenguaje de programación (Kotlin)**

Kotlin es un lenguaje de programación de código abierto que está diseñado para interoperar completamente con la sintaxis del lenguaje de Java, fue creado por JetBrains en el año 2010, es principalmente usado para desarrollar aplicaciones Android debido a que permite a los programadores usar lenguajes orientados a objetos y programación funcional (Mytalskpanel, 2022)

#### <span id="page-24-2"></span>**XML (Diseño de entorno gráfico)**

XML permite separar la presentación de la aplicación del código que controla su comportamiento. El uso de archivos XML también facilita la creación de distintos diseños para diferentes tamaños de pantalla y orientaciones. (Android, 2022)

#### <span id="page-24-3"></span>**Editor de código (Android Studio)**

Android Studio es un potente editor de código que está basado en IntelliJ IDEA y es el entorno de desarrollo integrado (IDE) para el desarrollo de apps para Android, se caracteriza por su flexible sistema de compilación y emulador de gran rapidez. Es compatible con lenguajes de programación como (Java, Kotlin, JavaScript, C++) y está disponible para Windows Mac y Linux. (Nielfa, 2021)

#### <span id="page-24-4"></span>**Base de datos (Firebase)**

Firebase es una plataforma para desarrollar aplicaciones web y móviles. Está

disponible para diferentes plataformas como: (iOS, Android y Web). Aunque se creó en 2011, pasó a formar parte de Google en 2014, inicialmente como una base de datos en tiempo real. Sin embargo, cada vez se agregan más funciones, lo que en cierta medida permite combinar el SDK de los productos de Google para diferentes propósitos, lo que facilita su uso. (Mora, 2020)

Firebase integra varias funcionalidades y herramientas en las que se pueden destacar las siguientes:

- Realtime Database: permiten que los datos y la información de la aplicación se almacenen y estén disponibles en tiempo real, incluso si el usuario no hace nada para actualizarlos así permitiendo que alojen en la nube.
- Autenticación de usuarios: los usuarios de una aplicación deben estar identificados si quieren acceder a todas sus funciones, firebase proporciona un sistema de autenticación que permite el registro (a través de correo electrónico y contraseña) y el acceso a través de perfiles de otras plataformas externas (como Facebook, Google o Twitter)
- Almacenamiento: los desarrolladores pueden guardar los ficheros de sus aplicaciones y sincronizarlos en su almacenamiento, aquí también se pueden incluir (documentos, imágenes, video). (Mora, 2020)

#### <span id="page-25-0"></span>**AR Core (Realidad Aumentada)**

ARCore es una plataforma desarrollada por Google en el año 2017, fue creada para la realidad aumentada en los dispositivos Android que aprovecha varias API que permiten que su dispositivo reconozca, analice e interactúe con su entorno en el mundo real, mediante el uso de la cámara del dispositivo. No solo eso, sino una herramienta que tiene como objetivo facilitar a varios desarrolladores el uso de la realidad aumentada en los teléfonos inteligentes. (Team, 2022)

Google nos ofrece una aplicación (**HelloAR Java)** netamente para la muestra de la funcionalidad de la realidad aumentada, la misma la podemos descargar de su página oficial mediante un enlace de github [\(https://github.com/google-ar/arcore-](https://github.com/google-ar/arcore-android-sdk/tree/master/samples) [android-sdk/tree/master/samples\)](https://github.com/google-ar/arcore-android-sdk/tree/master/samples) a continuación, en la figura 5 se muestra el ejemplo de la app de muestra.

## **Figura 4**

*APK (HelloAR Java)*

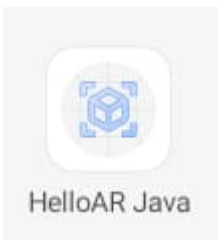

## **Figura 5**

*App de muestra Google*

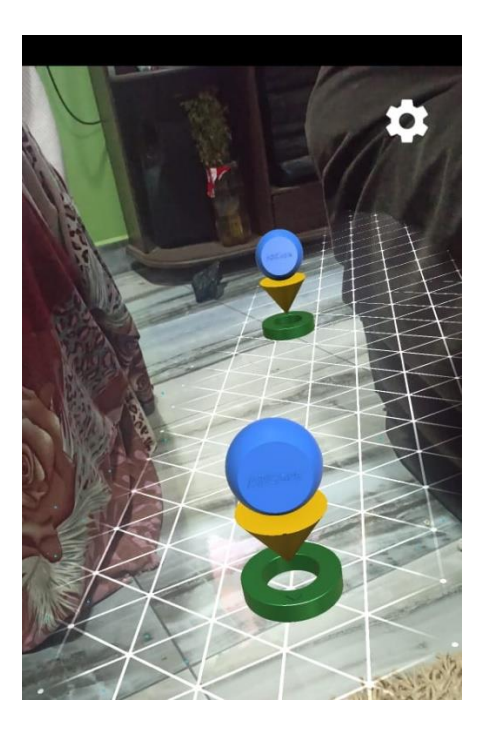

*Nota.* La figura muestra la app que nos ofrece Google con ARCore, se puede demostrar que la realidad aumentada funciona solamente en una superficie plana e implementado los modelos 3D.

## <span id="page-26-0"></span>**Sketchfab (Modelos e imágenes 3D)**

Fundada en París, a principios de 2012, Sketchfab nació para visualizar

diseños en 3D de una manera más profesional, en lugar de usar imágenes bidimensionales como antes. Se caracteriza por la cantidad de diseños y modelos que podemos encontrar. (M., 2023)

#### **Capitulo III**

#### **Desarrollo**

### <span id="page-28-2"></span><span id="page-28-1"></span><span id="page-28-0"></span>**Investigación**

Este proyecto es un aplicativo móvil hibrido que ayuda el aprendizaje del idioma inglés mediante el uso de la tecnología con dispositivos inteligentes como celulares y tabletas mediante la realidad aumentada, primeramente, debemos conocer las necesidades de los estudiantes y docentes mediante encuestas, de acuerdo a sus peticiones realizar el desarrollo.

#### <span id="page-28-3"></span>**Aplicación de la metodología de prototipado**

La metodología de prototipo se utilizó con el objetivo comprobar su éxito y facilitar el desarrollo de la aplicación, mediante pruebas y evaluaciones de utilidad y funcionalidad, antes de realizar una inversión y cumpliendo los objetivos del usuario y desarrollador.

#### <span id="page-28-4"></span>**Planificación**

En esta etapa se debe implementar una interfaz de usuario sencilla y bien diseñada, principalmente, para mejorar el aprendizaje del estudiante, usar los escenarios posibles evaluados en la aplicación móvil, tomando en cuenta las principales funcionalidades de las aplicaciones ya existentes como iniciar sesión, registro, olvido su contraseña, acceso a la cámara e imágenes, etc.

#### <span id="page-28-5"></span>**Análisis de la encuesta realizada a los docentes**

La encuesta se realizó solamente a dos docentes que laboran en la Unidad Educativa "José Emilio Álvarez" en el área de inglés, tomando en cuenta los siguientes aspectos:

- Acceso a internet
- Funcionalidad
- Rendimiento
- Pruebas

### <span id="page-29-0"></span>**Resultados de la encuesta realizada**

Ya que la institución se encuentra en la zona rural, el acceso a la tecnología es escasa, el número de horas asignadas a la materia de inglés no permite un completo aprendizaje del mismo, otro problema que se pudo notar mediante la encuesta realizada fue la interacción de los estudiantes con las clases, al no tener material didáctico las clases tienden a ser tediosas, la aplicación móvil incentiva a los estudiantes a estar más interesados en la materia ya que es algo nuevo en su sistema de educación, pero lo favorable es que la institución si tiene acceso a internet y esto nos permitirá seguir con el objetivo del aplicativo.

#### <span id="page-29-1"></span>**Historias de usuario**

Son usadas como una metodología de desarrollo ágil que consiste en una representación de datos y descripciones cortas o simples de los requerimientos del usuario, y tomando como muestra las opiniones de los estudiantes y docentes al momento de desarrollar en aplicativo móvil.

### **Tabla 1**

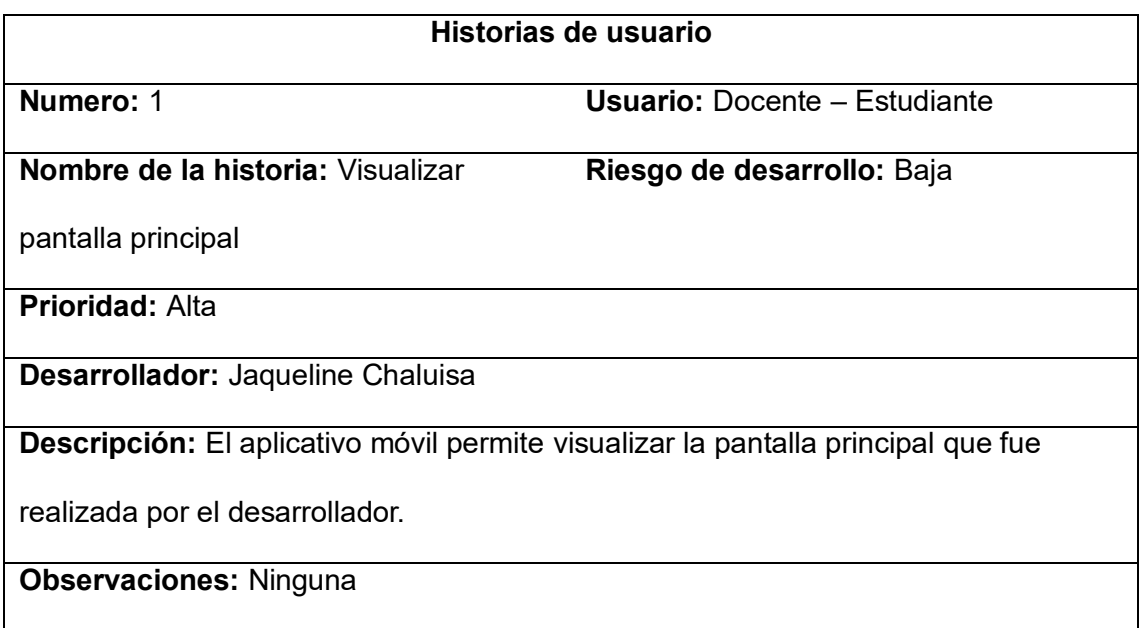

*Historia de usuario Nro. 1*

*Nota*. La tabla representa la historia de usuario Nro. 1 de Visualizar pantalla principal.

*Historia de usuario Nro. 2*

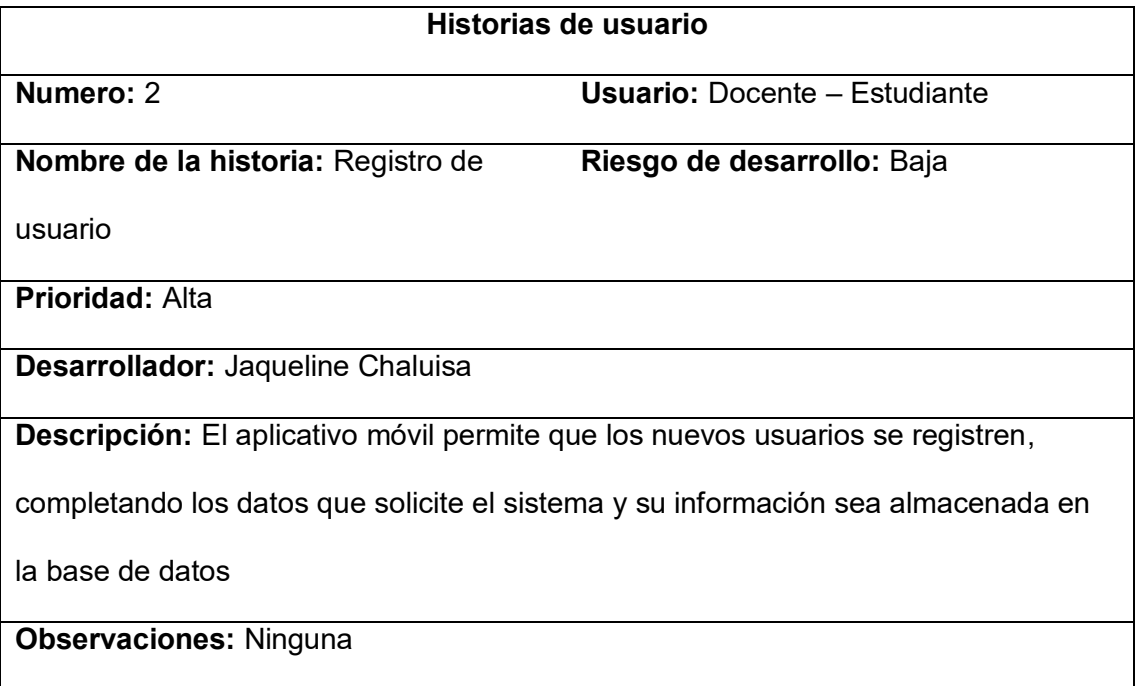

*Nota*. La tabla representa la historia de usuario Nro. 2 de Registro de usuario.

## **Tabla 3**

*Historia de usuario Nro. 3*

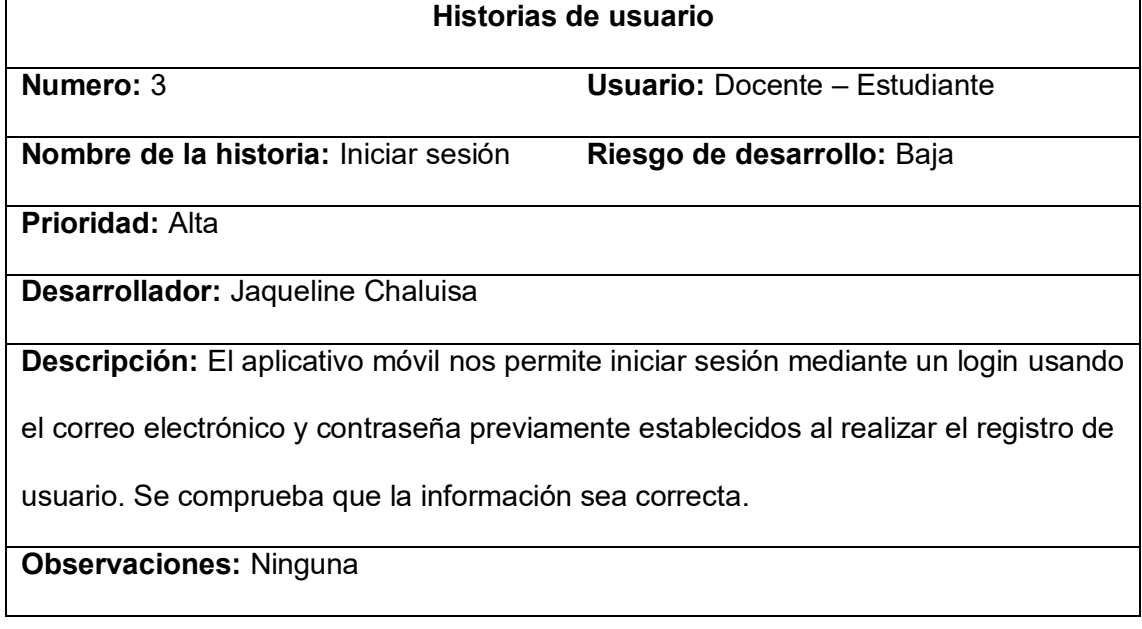

*Nota*. La tabla representa la historia de usuario Nro. 3 de Iniciar sesión.

*Historia de usuario Nro. 4*

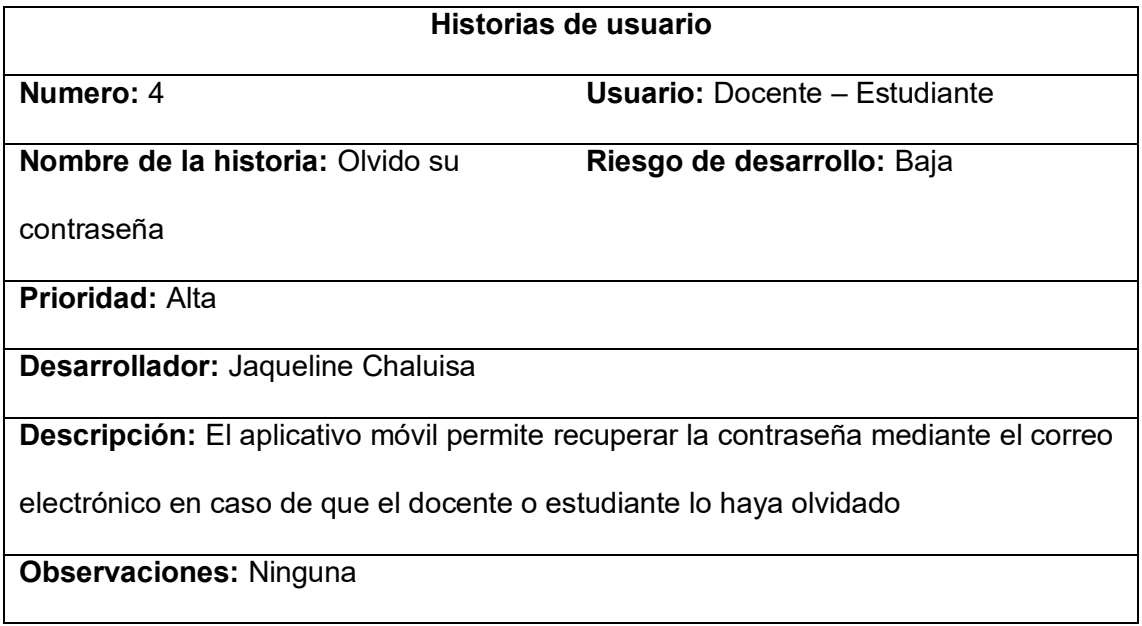

*Nota*. La tabla representa la historia de usuario Nro. 4 de Olvido su contraseña.

### **Tabla 5**

*Historia de usuario Nro. 5*

![](_page_31_Picture_123.jpeg)

*Nota*. La tabla representa la historia de usuario Nro. 5 de Visualizar pantalla de indicaciones.

*Historia de usuario Nro. 6*

![](_page_32_Picture_122.jpeg)

*Nota*. La tabla representa la historia de usuario Nro. 6 de Abrir cámara.

## **Tabla 7**

*Historia de usuario Nro. 7*

![](_page_32_Picture_123.jpeg)

*Nota*. La tabla representa la historia de usuario Nro. 7 de Cerrar sesión.

*Historia de usuario Nro. 8*

![](_page_33_Picture_128.jpeg)

*Nota*. La tabla representa la historia de usuario Nro. 8 de Cerrar sesión.

## **Tabla 9**

*Historia de usuario Nro. 9*

![](_page_33_Picture_129.jpeg)

*Nota*. La tabla representa la historia de usuario Nro. 9 de Refrescar pantalla.

*Historia de usuario Nro. 10*

![](_page_34_Picture_109.jpeg)

*Nota*. La tabla representa la historia de usuario Nro. 10 de Regresar pantalla.

### <span id="page-34-0"></span>**Diseño**

En el diseño se utiliza la metodología de prototipo ya que es donde se planifican la duración del desarrollo del proyecto, se realizan diseños de la interfaz para la aplicación móvil, de acuerdo con el código en base a las historias de usuario se procede a implementar y realizar diseños simples, para no tener dificultades al momento de ejecutar la aplicación móvil.

## **Diseño de la aplicación móvil**

**Figura 6**

*Interfaz principal de la aplicación móvil* 

![](_page_35_Picture_0.jpeg)

*Nota.* La figura muestra la interfaz principal de la aplicación móvil

## **Figura 7**

*Inicio de sesión para el usuario*

![](_page_35_Picture_22.jpeg)

*Nota.* La figura muestra el inicio de sesión mediante el aplicativo móvil

## **Figura 8**

*Registro de usuario* 

![](_page_36_Picture_48.jpeg)

*Nota.* La figura muestra el registro del usuario mediante la aplicación móvil

## **Figura 9**

*Recuperar contraseña*

![](_page_36_Picture_7.jpeg)

*Nota.* La figura muestra la pantalla para recuperar la contraseña mediante la aplicación móvil

## **Figura 10**

*Interfaz de indicaciones* 

![](_page_37_Picture_2.jpeg)

*Nota.* La figura muestra las indicaciones para el uso de la cámara mediante la aplicación móvil.

## **Figura 11**

*Menú* 

![](_page_38_Picture_0.jpeg)

*Nota.* La figura muestra un menú mediante el aplicativo móvil.

## **Figura 12**

*Acceso a la cámara* 

![](_page_38_Picture_4.jpeg)

*Nota.* La figura muestra el acceso a la cámara mediante el aplicativo móvil.

## <span id="page-39-0"></span>**Pruebas de funcionalidad**

Las pruebas de funcionalidad nos comprobaran que el aplicativo esté funcionando de forma correcta, mostrando los marcadores, imagen en 3D y mensaje con la traducción del objeto.

## **Figura 13**

*Visualización del modelo 3D* y mensaje

![](_page_39_Picture_4.jpeg)

*Nota.* La figura muestra la visualización del modelo 3D mediante el aplicativo móvil.

## **Figura 14**

Visualización del modelo 3D y mensaje

![](_page_40_Picture_0.jpeg)

# **Figura 15**

*Visualización del modelo 3d y mensaje* 

![](_page_41_Picture_0.jpeg)

### <span id="page-41-0"></span>**Desarrollo**

Se procede a realizar el desarrollo y programación en base a las historias de usuario mediante el lenguaje de programación Klotlin basado en Java y contiene XML como diseño de entorno gráfico, basándonos en la metodología de prototipo y muestra de otras aplicaciones móviles.

### <span id="page-41-1"></span>**Codificación de la aplicación móvil**

#### <span id="page-41-2"></span>**Inicio de sesión en firebase**

Creamos una cuenta de firebase usando un correo electrónico, se procede a la creación de la base datos que será implementada en la programación de Android Studio

## **Figura 16**

*Creación de la base de datos mediante firebase* 

![](_page_42_Picture_0.jpeg)

*Nota.* La figura muestra la creación de la base de datos implementarla en el proyecto.

## **Figura 17**

*Agregar una aplicación al proyecto* 

![](_page_42_Picture_4.jpeg)

*Nota.* La figura muestra como agregar una app al proyecto

## **Figura 18**

*Registro de la aplicación* 

![](_page_43_Picture_31.jpeg)

*Nota.* La figura muestra el registro de la aplicación mediante firebase.

## **Figura 19**

*Descarga de archivo* 

![](_page_43_Picture_32.jpeg)

*Nota.* La figura muestra la descarga de archivo y como implementarla al proyecto.

## **Figura 20**

*Conexión a la base de datos*

```
65
66
           //Firebase
           implementation 'com.google.firebase:firebase-auth-ktx:22.1.0'
67
           implementation 'com.google.firebase:firebase-storage:20.2.1'
68
69
```
*Nota.* La figura muestra las líneas de código para la conexión a la base de datos.

## **Figura 21**

*Acceso a la cámara e internet* 

![](_page_44_Picture_73.jpeg)

*Nota.* La figura muestra las líneas de programación para el acceso a la cámara e

internet.

### **Figura 22**

the company of the

*Implementación del video de indicaciones* 

![](_page_44_Picture_74.jpeg)

*Nota.* La figura muestra las líneas de programación para implementar el video de

indicaciones.

## **Figura 23**

*Registro del usuario en la base de datos*

![](_page_45_Picture_0.jpeg)

*Nota.* La figura muestra la línea de programación para el registro del usuario y que nos permita ingresar a la base de datos.

## **Figura 24**

*Implementación de la realidad aumentada* 

```
19 S Class ARActivity : AppCompatActivity() {
20
21private var renderable: ModelRenderable? = null
22<sup>°</sup>private lateinit var arFragment: ArFragment
2324override fun onCreate(savedInstanceState: Bundle?) {
25 \circ \uparrow26
                super.onCreate(savedInstanceState)
                setContentView(R.layout.activity_aractivity)
27
28
                arFragment = supportFragmentManager.findFragmentById(R.id.arFragment) as ArFragment
29
38
                initUI()
31
            ŀ
32
33
34
            private fun initUI() {
35
```
*Nota.* La figura nos muestra la implementación de ArFrangment que es lo que permitirá a la cámara reconocer los objetos mediante marcadores.

### <span id="page-45-0"></span>**Pruebas**

En esta etapa se realizarán pruebas para comprobar si cumple con los parámetros solicitados por el usuario y verificar la ejecución correcta del aplicativo móvil creado por el desarrollador, teniendo en cuenta que el cliente debe estar de

acuerdo con el proyecto final.

## **Tabla 11**

*Prueba de aceptación Nro. 1*

![](_page_46_Picture_128.jpeg)

*Nota.* La tabla muestra la Prueba de aceptación Nro. 1 de Ingreso a la aplicación móvil.

## **Tabla 12**

*Prueba de aceptación Nro. 2*

![](_page_46_Picture_129.jpeg)

*Nota.* La tabla muestra la Prueba de aceptación Nro. 2 de Registro de usuario.

*Prueba de aceptación Nro. 3*

![](_page_47_Picture_124.jpeg)

*Nota.* La tabla muestra la Prueba de aceptación Nro. 3 de Recuperar contraseña.

## **Tabla 14**

*Prueba de aceptación Nro. 4*

![](_page_47_Picture_125.jpeg)

*Nota.* La tabla muestra la Prueba de aceptación Nro. 4 de Ingreso a la pantalla de indicaciones.

**Tabla 15**

*Prueba de aceptación Nro. 5*

![](_page_48_Picture_119.jpeg)

*Nota.* La tabla muestra la Prueba de aceptación Nro. 5 de Acceso a la cámara.

## **Tabla 16**

*Prueba de aceptación Nro. 6*

![](_page_48_Picture_120.jpeg)

*Nota.* La tabla muestra la Prueba de aceptación Nro. 5 de Visualización del modelo 3D

## **Tabla 17**

*Prueba de aceptación Nro. 7*

 $\mathbf{I}$ 

## **Prueba de aceptación Nro. 7**

**Número:** 7

**Historia de usuario:** Visualización de la traducción del modelo 3D

**Evaluación de la prueba:** Satisfactorio

**Descripción:** Al ingresar a la cámara de la aplicación móvil y seleccionar el modelo

3D se visualizará la traducción del objeto

**Resultado esperado:** Si el usuario no tiene problemas con la cámara del dispositivo

podrá visualizar la traducción del contenido 3D.

*Nota.* La tabla muestra la Prueba de aceptación Nro. 5 de Acceso a la cámara.

### **Capitulo IV**

#### **Conclusiones y recomendaciones**

#### <span id="page-50-2"></span><span id="page-50-1"></span><span id="page-50-0"></span>**Conclusiones**

- Se valoro cada una de las interfaces implementadas y realizadas por el desarrollador dentro del aplicativo móvil, y se logró cumplir con los requerimientos de funcionalidad y parámetros solicitados por el docente y estudiante de la Unidad Educativa "José Emilio Álvarez"
- Al momento de realizar la implementación de la realidad aumentada se logró cumplir con el objetivo principal que es la visualización de imágenes y modelos en 3D.
- Al realizar las pruebas con el docente y el estudiante se pudo concluir que el prototipo cumple con la finalidad deseada, usando las herramientas correctas al alcance de los usuarios, alcanzando los previstos y evitando complicaciones ya que su manejo es simple.
- Los estudiantes mencionan que con el aplicativo móvil su aprendizaje puede mejorar ya que motiva su atención y las clases son más hiperactivas e interesantes debido a la realidad aumentada.

### <span id="page-51-0"></span>**Recomendaciones**

- Se recomienda una investigación previa sobre las herramientas y lenguajes que se van a usar en el aplicativo, las características, funcionalidades, usos más frecuentes de los programas, bases de datos, entornos de desarrollo, ya que esto nos ayuda a elegir la nuestra mejor herramienta para el desarrollo del aplicativo móvil y que se acomode a lo que vamos a realizar a que una mala elección perjudicara el proceso.
- Tomar en cuenta el tiempo que se tiene para realizar el proyecto ya que si lo organizamos correctamente y al realizar las pruebas de funcionalidad se presenta un problema se podrá dar solución en un tiempo oportuno.
- El desarrollador del aplicativo móvil debe socializar toda la funcionalidad del aplicativo con los docentes y estudiantes que van hacer uso del mismo ya que la realidad aumentada solamente funciona en una superficie plana.

#### <span id="page-52-0"></span>**Bibliografía**

Android, D. d. (13 de julio de 2022). *developers*. Obtenido de https://developer.android.com/guide/topics/ui/declaring-layout?hl=es-419

Beltran, M. (12 de octubre de 2017). *El aprendizaje del idioma inglés como lengua extranjera. bol.redipe [Internet].* Obtenido de https://revista.redipe.org/index.php/1/article/view/227

- Carisio, E. (2018). *MEDIACLOUD*. Obtenido de https://blog.mdcloud.es/que-es-eldiseno-de-base-de-datos-y-como-planificarlo/
- Educativa, I. n. (2018). Obtenido de https://www.evaluacion.gob.ec/wpcontent/uploads/downloads/2019/02/CIE\_ResultadosEducativos18\_20190109.p df
- Herazo, L. (2022). *An Incubator*. Obtenido de https://anincubator.com/que-es-unaaplicacion-movil/
- Loja, U. T. (13 de agosto de 2020). Obtenido de ¿Cómo mejorar la pedagogía en la enseñanza del Inglés?: https://noticias.utpl.edu.ec/como-mejorar-la-pedagogiaen-la-ensenanza-del-ingles
- M., A. (16 de Junio de 2023). *3D Natives*. Obtenido de https://www.3dnatives.com/es/sketchfab-visualizar-y-descargar-modelos-3d-230320202/#!
- Madrid, U. E. (20 de abril de 2022). *Universidad Europea* . Obtenido de https://universidadeuropea.com/blog/que-esprototipo/#:~:text=%C2%BFPara%20qu%C3%A9%20sirve%20un%20prototipo, para%20lo%20%C3%BAnico%20que%20sirve.
- Mytalskpanel. (1 de diciembre de 2022). *Mytalskpanel*. Obtenido de https://www.mytaskpanel.com/lenguaje-de-programacion-kotlin/

Mora, S. L. (17 de mayo de 2020). *Digital55*. Obtenido de https://digital55.com/blog/que-es-firebase-funcionalidades-ventajasconclusiones/

Moreno, J. (2021). *HubSpot*. Obtenido de https://blog.hubspot.es/service/ejemplosrealidad-aumentada

Ms.C Yaneiris Castro Durand, D. A. (2014). *Instituto Tecnológico de Formación Profesional, Administrativa y comercial*. Obtenido de Universidad Metropolitana (UMET), Ecuador: https://www.pedagogia.edu.ec/public/docs/Comision\_10/perspectivas\_para\_la\_ ensenanza\_del\_ingles.pdf

Nielfa, J. S. (25 de Mayo de 2021). *Scoreapps*. Obtenido de https://scoreapps.com/blog/es/android-studio/

Ortega, C. (2022). *QuestionPro*. Obtenido de

https://www.questionpro.com/blog/es/aplicaciones-

educativas/#:~:text=Ventajas%20de%20las%20aplicaciones%20educativas&te xt=Mejora%20del%20rendimiento%3A%20el%20uso,una%20mejora%20del%2 0rendimiento%20acad%C3%A9mico.

Sempértegui, B. (18 de Noviembre de 2022). *Pontificia Universidad Catolica del Ecuador*. Obtenido de https://conexion.puce.edu.ec/la-suficiencia-en-inglesuna-brecha-educativa-de-ecuador/

Team, K. (13 de septiembre de 2022). *KeepCoding Tech School*. Obtenido de https://keepcoding.io/blog/que-es-arcore/

telecomunicaciones, G. d. (23 de mayo de 2011). *blogspot*. Obtenido de http://gestionrrhhusm.blogspot.com/2011/05/modelo-de-prototipo.html

### <span id="page-54-0"></span>**Anexos**